# emocha Health®

Employee Symptoms Monitoring Service

### **User Guide**

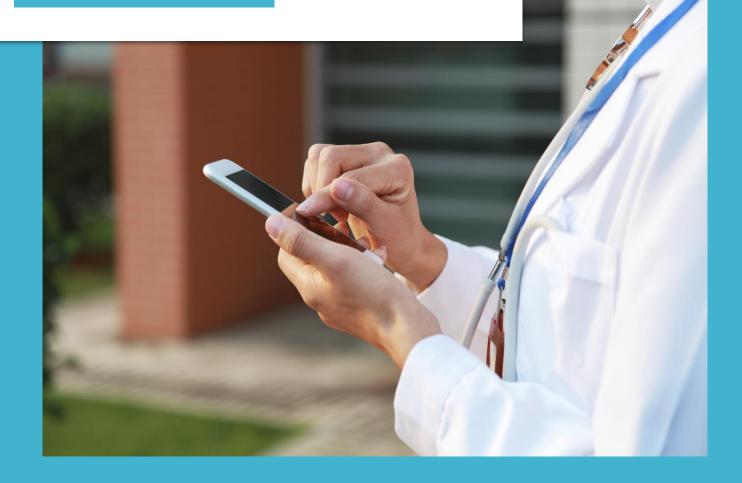

www.emocha.com | helpdesk@emocha.com | @emochaHealth

#### Your Daily Video Check-in\* (With symptoms)

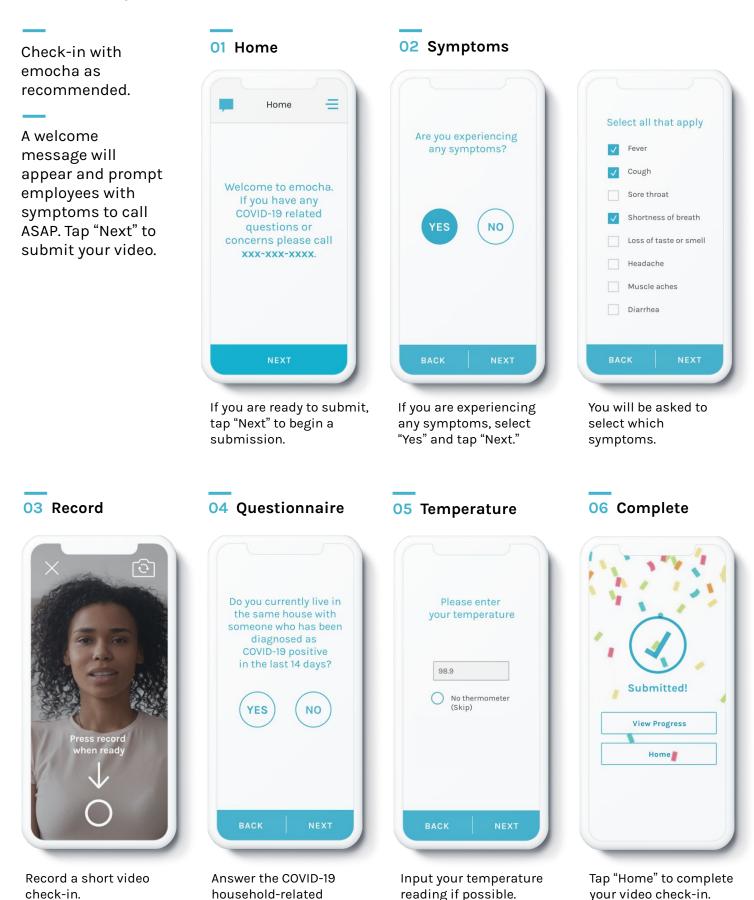

\*Note: protocol may differ by entity.

question.

#### Your Daily Video Check-in\* (Without symptoms)

02 Symptoms 01 Home Check-in with emocha as recommended. Home Answer the Are you experiencing any symptoms? symptom-related and COVID-19 household Welcome to emocha. questions. If you have any **COVID-19** related YES questions or concerns please call XXX-XXX-XXXX. Record your temperature reading. If you do not have a thermometer, skip this screen. If you are ready to submit, If you are experiencing tap "Next" to begin a any symptoms, select "No" and tap "Next". submission. 03 Questionnaire 05 Complete 04 Temperature **Please enter** Do you currently live in the same house with your temperature someone who has been diagnosed as **COVID-19** positive in the last 14 days? 98.9 Submitted! No thermometer (Skip) YES NO View Progress Home Answer the COVID-19

household-related question.

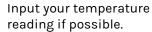

Tap "Home" to complete your video check-in.

#### **Explore More Features**

Keep your eyes on the "Chat" function. Your care team will communicate with you via chat. You can ask any questions or report technical issues via chat.

Check out "Menu" for additional tools. The "Progress" page will demonstrate how you are doing. You can customize several of these features on your "Profile" page.

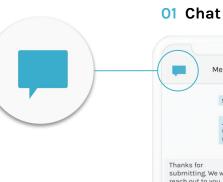

# Messages 99.8F Unit Standard Control of the standard Control of the standard C

Tap on the chat icon, located on the top-left, to communicate with your care team.

## \_

05 Profile

| Profile                                              | =  |
|------------------------------------------------------|----|
| CCOUNT INFORMATION                                   |    |
| MAIL<br>jdoe@gmail.com                               |    |
| ASSWORD                                              |    |
| Use Finger Print                                     | ON |
| Use PIN                                              | ON |
| PERSONAL GOALS<br>Add your personal goals here       |    |
|                                                      |    |
| CHECK-IN REMINDERS                                   |    |
| 11:00 AM SMS - 5M SNOOZE                             |    |
|                                                      | >  |
| 11:00 AM PUSH - 5M SNOOZE                            |    |
| 11:00 AM PUSH - 5M SNOOZE<br>4:00 PM SMS - 5M SNOOZE | >  |

Set up an easy login with fingerprint or PIN ID, and set reminders for check-in intervals.

#### 03 Menu

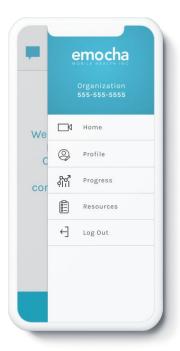

Tap on the three bars, located on the top- right, to access the main menu and explore more options. Check your progress on the "Progress" page and visualize how you are doing.

96%

This month

4

**04** Progress

Progress

APRIL 2020

0

 $^{24}$   $^{25}$ 

 $(\rightarrow)$ 

WEEK

# emocha Health®

www.emocha.com | helpdesk@emocha.com | @emochaHealth